# Cineca **TRAINING** High Performance<br>Computing 2016

# **Introduction to EURORA**

### **Parallel & production environment**

**Mirko Cestari** – [m.cestari@cineca.it](mailto:m.cestari@cineca.it) **Alessandro Marani** – [a.marani@cineca.it](mailto:a.marani@cineca.it) SuperComputing Applications and Innovation Department

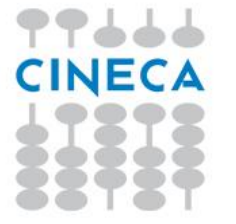

February 23, 2016

#### Advanced School on **PARALLEL COMPUTING**

## **EURORA CHARACTERISTICS**

**Model**: Eurora prototype

**Architecture**: Linux Infiniband Cluster

**Processors Type**:

- Intel Xeon (Eight-Core SandyBridge) E5-2658 2.10 GHz (Compute)
- Intel Xeon (Eight-Core SandyBridge) E5-2687W 3.10 GHz (Compute)
- Intel Xeon (Esa-Core Westmere) E5645 2.4 GHz (Login)
- **Number of nodes**: 64 Compute + 1 Login
- **Number of cores**: 1024 (compute) + 12 (login)
- **accelerators**: 64 nVIDIA Tesla K20 (Kepler) + 64 Intel Xeon Phi (MIC)
- **RAM**: 1.1 TB (16 GB/Compute node + 32GB/Fat node)
- **OS**: RedHat CentOS release 6.3, 64 bit

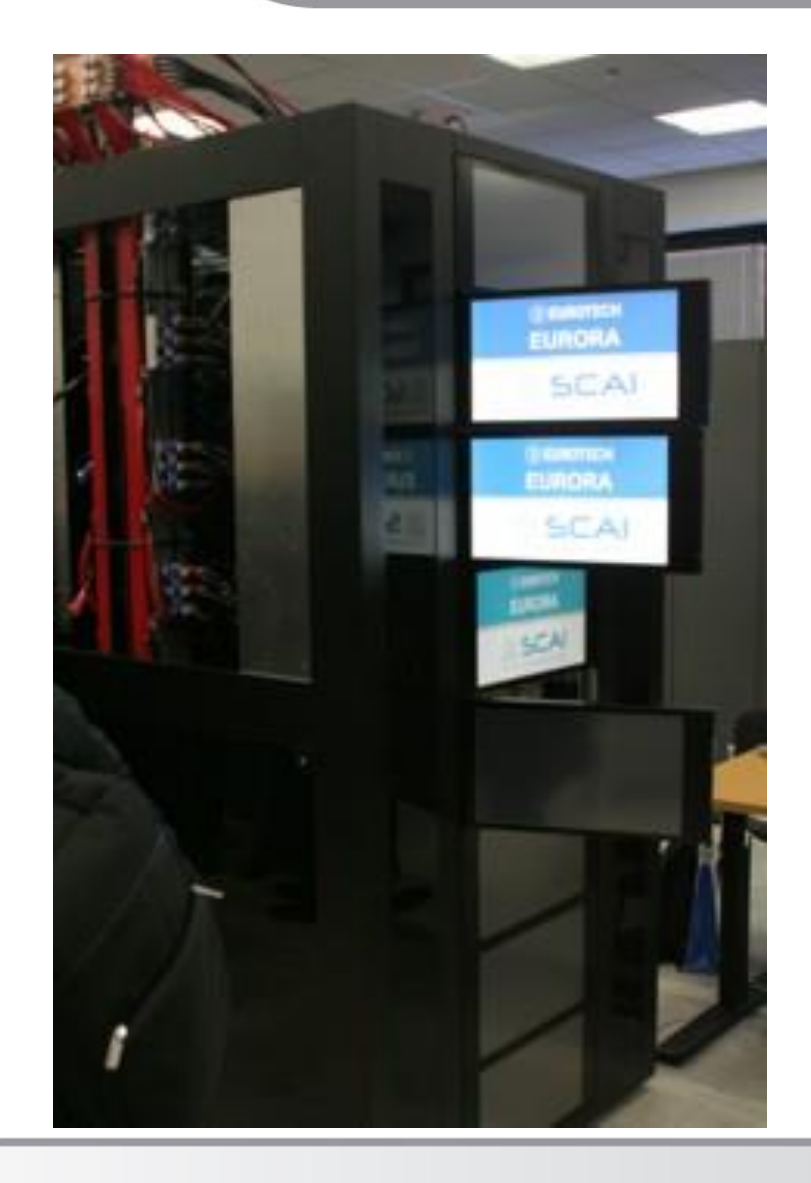

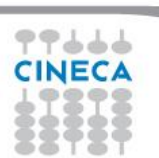

## **EURORA CHARACTERISTICS**

- **Compute Nodes:** 64 16-core compute cards (nodes).
	- 32 nodes contain 2 Intel(R) Xeon(R) SandyBridge 8-core E5-2658 processors, with a clock rate of about 2 GHz,

Advanced School on PARALLEL

**COMPUTIN** 

- 32 nodes contain 2 Intel(R) Xeon(R) SandyBridge 8-core E5-2687W processors, with a clock rate of about 3 GHz.
- 58 compute nodes have 16GB of memory, but the allocatable memory on the node is 14 GB. The remaining 6 nodes (with processors at 3 GHz clock rate) have 32 GB RAM.
- The Eurora cores are capable of 8 floating point operations per cycle. Half of the compute cards (the ones with a 3GHz clock rate) have two nVIDIAK20 (Kepler) GPU cards installed. The other half (the 2GHz ones) have two Intel Xeon Phi accelerators installed.
- **Login node:** 2 Intel(R) Xeon(R) 6-core Westmere E5645 processors at 2.4 GHz.
- **Network**: all the nodes are interconnected through a custom Infiniband network, allowing for a low latency/high bandwidth interconnection.

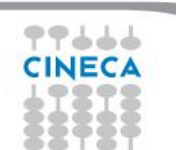

## **EURORA IN GREEN500**

### The Green500 is a ranking that classifies the Top500 supercomputers in terms of "energy efficiency"

Advanced School on **PARALLEL COMPUTING** 

(best ratio performance/power consumption)

Listed below are the June 2013 The Green500's energy-efficient supercomputers ranked from 1 to 10.

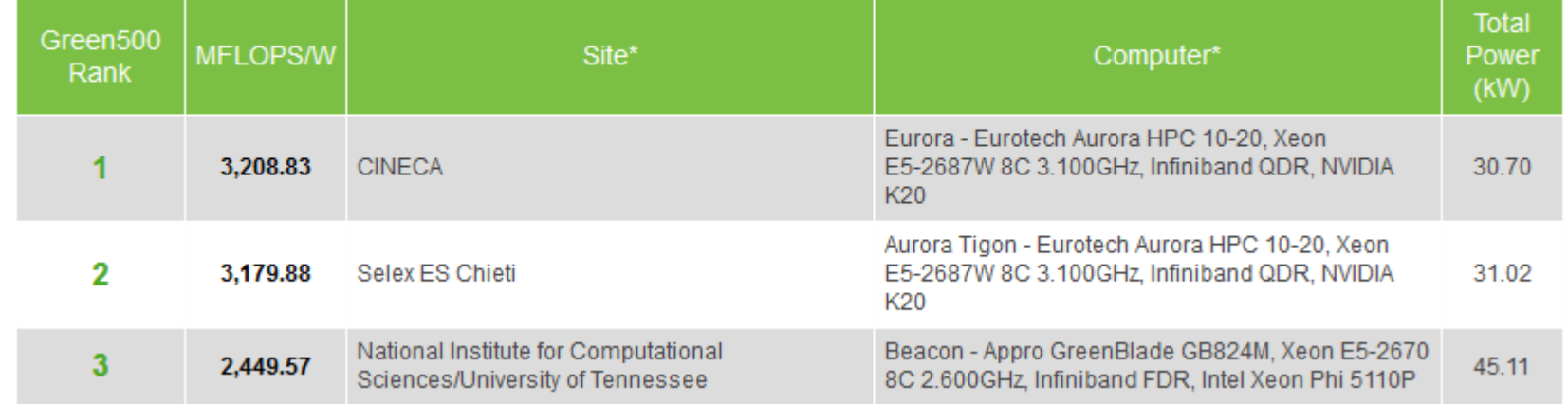

In June 2013 ranking, EURORA has been proclaimed the greenest supercomputer in the world!!

In the last ranking (Nov 2015), unfortunately EURORA didn't make the Top500.

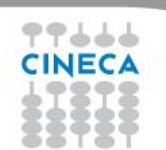

## **How to log in**

• Establish a ssh connection • Establish a ssh connection

**ssh <username>@login.eurora.cineca.it ssh <username>@login.eurora.cineca.it**

- Remarks: Remarks:
	- **ssh** available on all linux distros **ssh** available on all linux distros
	- **Putty** (free) or **Tectia** ssh on Windows **Putty** (free) or **Tectia** ssh on Windows
	- *secure shell plugin* for Google Chrome! *secure shell plugin* for Google Chrome!
	- login nodes are swapped to keep the load balanced login nodes are swapped to keep the load balanced
	- important messages can be found in the *message of the day* important messages be found in the *message of the day*

Advanced School on

PARAII

**COMPUTI** 

• Check the **user guide**! • Check the **user guide**!

<http://www.hpc.cineca.it/content/eurora-user-guide> <http://www.hpc.cineca.it/content/eurora-user-guide>

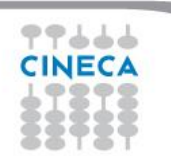

## **WORK ENVIRONMENT**

### **\$HOME:**

Permanent, backed-up, and local to EURORA. 5 Gb of quota. For source code or important input files.

Advanced School on **PARALLEL** 

**COMPUTI** 

### **\$CINECA\_SCRATCH:**

Large, parallel filesystem (GPFS). No quota. Run your simulations and calculations here.

use the command cindata to get info on your disk occupation

<http://www.hpc.cineca.it/content/data-storage-and-filesystems-0>

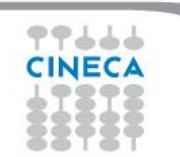

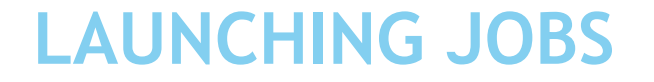

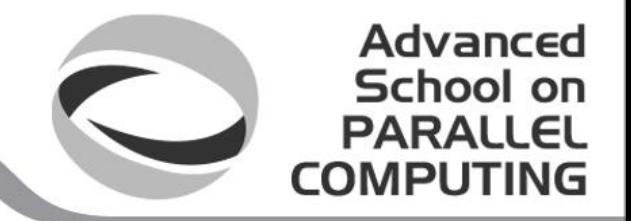

As in every HPC cluster, EURORA allows you to run your simulations by submitting **"jobs"** to the compute nodes

Your job is then taken in consideration by a **scheduler**, that adds it to a queuing line and allows its execution when the resources required are available

The operative scheduler in EURORA is **PBS**

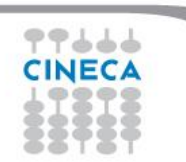

**PBS JOB SCRIPT SCHEME**

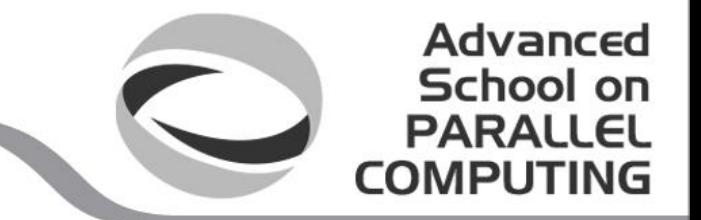

The scheme of a PBS job script is as follows:

**#!/bin/bash** 

**#PBS keywords**

**variables environment**

**execution line**

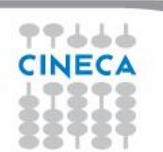

### **PBS JOB SCRIPT EXAMPLE**

#!/bin/bash

- #PBS -N myname
- #PBS -o job.out
- #PBS -e job.err
- #PBS -m abe
- #PBS -M user@email.com
- #PBS -l walltime=00:30:00
- #PBS -l select=1:ncpus=16:mpiprocs=8:mem=10GB

Advanced School on PARALLEL COMPUTING

- #PBS -q parallel
- #PBS -A <my\_account>
- #PBS -W group\_list=<my\_account>

echo "I'm working on EURORA!"

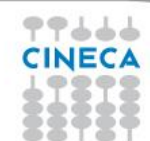

## **PBS KEYWORD ANALYSIS - 1**

### **#PBS -N myname**

Defines the name of your job

### **#PBS -o job.out**

Specifies the file where the standard output is directed (default=jobname.o<jobID>)

### **#PBS -e job.err**

Specifies the file where the standard error is directed (default=jobname.e<jobID>)

### **#PBS -m abe (optional)**

Specifies e-mail notification. An e-mail will be sent to you when something happens to your job, according to the keywords you specified (a=aborted, b=begin, e=end, n=no email)

Advanced School on PARAILEI

COMPLITI

### **#PBS -M [user@email.com](mailto:user@email.com) (optional)**

Specifies the e-mail address for the keyword above

## **PBS KEYWORD ANALYSIS - 2**

### **#PBS -l walltime=00:30:00**

Specifies the maximum duration of the job. The maximum time allowed depends on the queue used (more about this later)

Advanced

School

**#PBS -l select=1:ncpus=16:mpiprocs=8:mem=10GB** Specifies the resources needed for the simulation.

**select** – number of compute nodes ("chunks") **ncpus** – number of cpus per node (max. 16) **mpiprocs** – number of MPI tasks per node (max=ncpus) **mem** – memory allocated for each node (default=850MB, max.=14 GB) You can require up to 32GB but have to wait more because you will be directed on the special high memory nodes

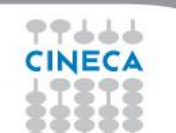

NEVER ask for 15GB, or the job won't run properly!

## **QUEUING SYSTEM**

## **#PBS -q parallel**

Specifies the queue requested for the job. Since EURORA is out of production, the only available queue is "parallel".

Advanced School on **PARALLEL** 

COMPLITI

## **#PBS -W group\_list=train\_cmpB2016**

Specifies that you are member of a group authorized to use the parallel queue. Only some groups are authorized, because EURORA is out of production. This keyword is useless in regular environments (such as GALILEO)

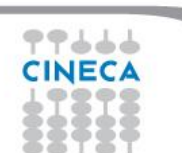

## **ACCOUNTING SYSTEM**

### **#PBS -A <my\_account>**

Specifies the account to use the CPU hours from.

As an user, you have access to a limited number of CPU hours to spend. They are not assigned to users, but to **projects** and are shared between the users who are working on the same project (i.e. your research partners). Such projects are called **accounts** and are a different concept from your username.

Advanced School on **PARALLEL COMPUTING** 

You can check the status of your account with the command "*saldo -b*", which tells you how many CPU hours you have already consumed for each account you're assigned at (a more detailed report is provided by "*saldo -r*").

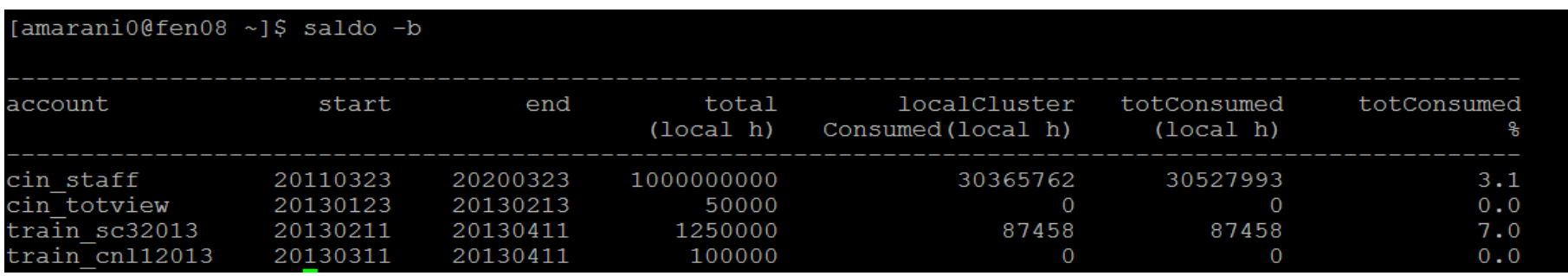

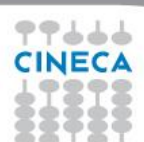

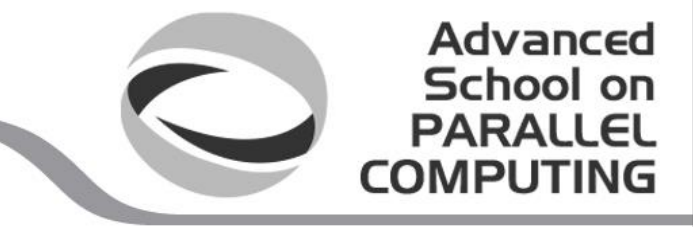

## The account provided for this school is "**train\_cmpB2016**"

(you have to specify it on your job scripts).

It will expire the Monday after the end of the school and is shared between all the students; there are plenty of hours for everybody, but don't waste them!

**#PBS -A train\_cmpB2016**

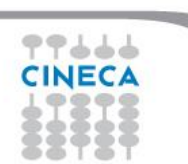

## **PBS COMMANDS**

Advanced School on PARALLEL **COMPLITIN** 

After the job script is ready, all there is left to do is to submit it:

## **qsub**

## qsub <job\_script>

Your job will be submitted to the PBS scheduler and executed when there will be nodes available (according to your priority and the queue you requested)

## **qstat**

### qstat qstat -u \$USER

Shows the list of all your scheduled jobs, along with their status (idle, running, closing, …) Also, shows you the job id required for other PBS commands

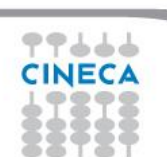

## **PBS COMMANDS**

## **qstat**

qstat -f <job\_id>

Provides a long list of informations for the job requested. In particular, if your job isn't running yet, you'll be notified about its estimated start time or, if you made an error on the job script, you will learn that the job won't ever start

Advanced School on **PARALLEL** COMPUTING

## **qdel**

## qdel <job\_id>

Removes the job from the scheduled jobs by killing it

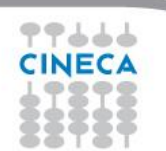

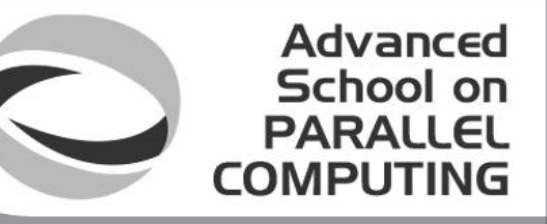

## **AN EXAMPLE OF A PARALLEL JOB**

#!/bin/bash

- #PBS -l walltime=1:00:00
- #PBS -l select=2:ncpus=16:mpiprocs=4
- #PBS -o job.out
- #PBS -e job.err
- #PBS -q parallel
- #PBS -A <my\_account>
- #PBS -W group\_list=<my\_account>

**cd \$PBS\_O\_WORKDIR** # points to the folder you are actually working into **module load autoload openmpi mpirun –np 8 ./myprogram**

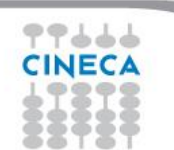

## **MODULE SYSTEM**

All the optional software on the cluster is made available through the **"module" system**

Advanced School on PARALLEL COMPUTING

- provides a way to rationalize software and its environment variables
- Modules are divided in 2 *profiles*
	- **profile/base** (default stable and tested modules)
	- **profile/advanced** (software not yet tested or not well optimized)
- Each profile is divided in 4 categories
	- **compilers** (GNU, intel, openmpi)
	- **libraries** (e.g. LAPACK, BLAS, FFTW, ...)
	- **tools** (e.g. Scalasca, GNU make, VNC, ...)

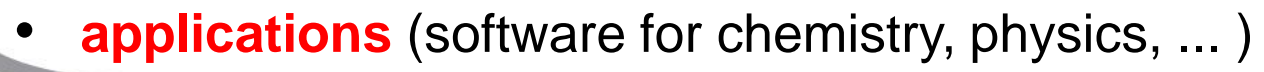

## **MODULE SYSTEM**

• CINECA's work environment is organized in modules, a set of installed libraries, tools and applications available for all users.

Advanced School on PARALLEL COMPUTING

- "loading" a module means that a series of (useful) shell environment variables will be set
- E.g. after a module is loaded, an environment variable of the form "<MODULENAME>\_HOME" is set

[amarani0@fen07 ~]\$ module load namd [amarani0@fen07 ~]\$ 1s \$NAMD HOME backup flipbinpdb flipdcd namd2 namd2 plumed namd2 remd psfgen sortreplicas

## **MODULE COMMANDS**

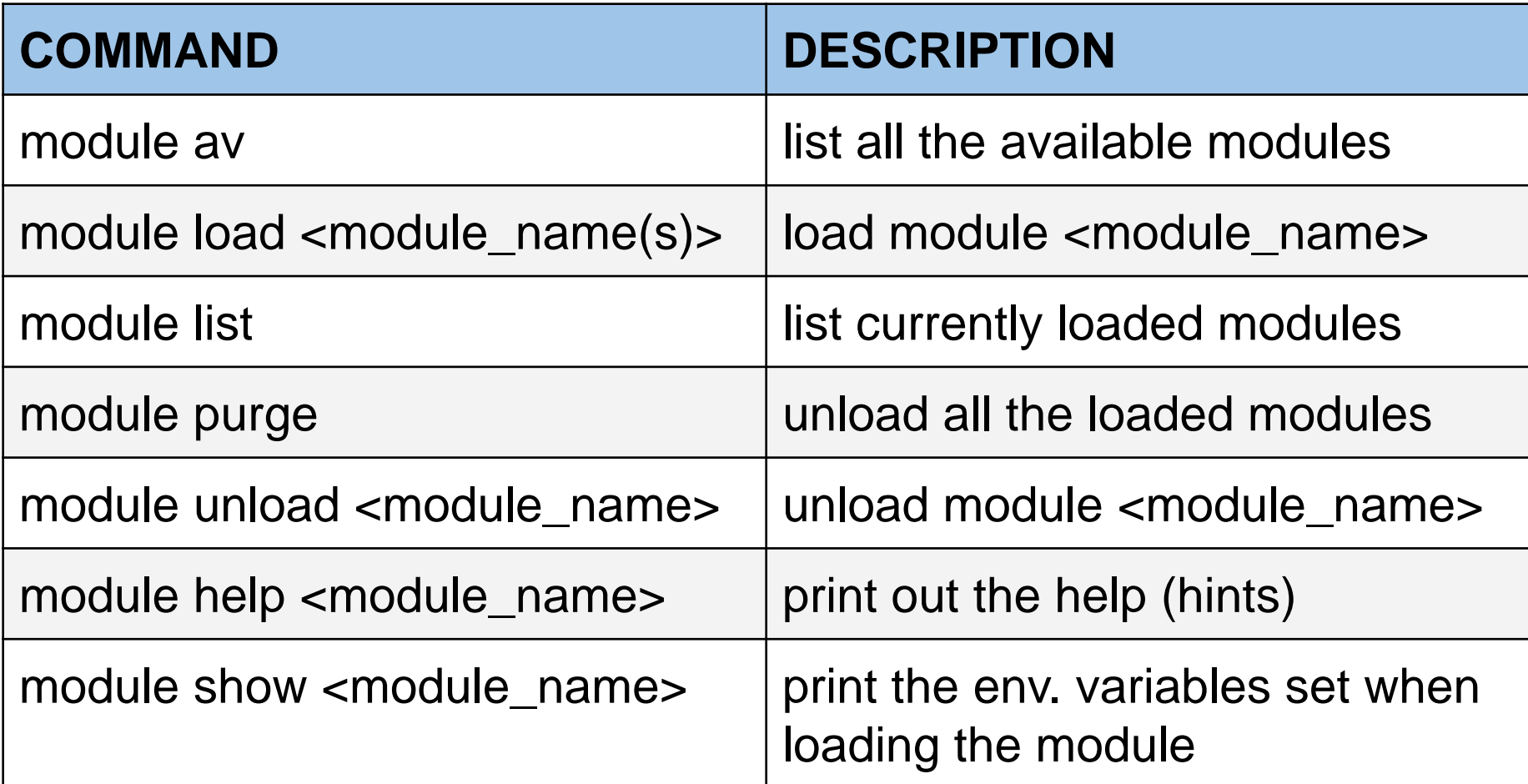

Advanced

School on<br>PARALLEL

**COMPUTING** 

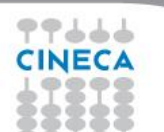

**MODULE PREREQS AND CONFLICTS**

Some modules need to be loaded after other modules they depend from (e.g.: parallel compiler depends from basic compiler). You can load both compilers at the same time with "autoload"

Advanced School on **PARALLEL COMPUTING** 

[cin0955a@node342 ~]\$ module load openmpi WARNING: openmpi/1.4.4--qnu--4.5.2 cannot be loaded due to missing prereq. HINT: the following modules must be loaded first: gnu/4.5.2 [cin0955a@node342 ~]\$ module load autoload openmpi ### auto-loading modules gnu/4.5.2

You may also get a "conflict error" if you load a module not suited for working together with other modules you already loaded (e.g. different compilers). Unload the previous module with "module unload"

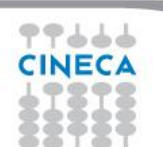

## **COMPILING ON EURORA**

- COMPUTIN • On EURORA you can choose between three different
- compiler families: **gnu, intel** and **pgi**
- You can take a look at the versions available with "*module av" and then* load the module you want.

*module load intel # loads default intel compilers suite module load intel/co-2011.6.233--binary # loads specific compilers suite*

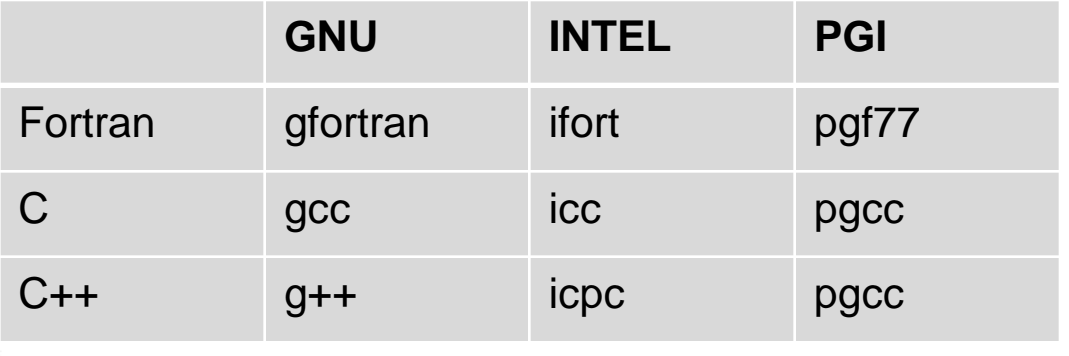

Get a list of the compilers flags with the command *man*

Advanced School on PARALLEL

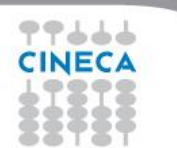

# **PARALLEL COMPILING ON EURORA**

- MPI libraries available: **OpenMPI/IntelMPI** 
	- The library and special wrappers to compile and link the personal programs are contained in several "openmpi" modules, one for each supported suite of compilers

Advanced School on **PARALLEL COMPUTING** 

• Load a version of OpenMPI:

**module av openmpi**

**openmpi/1.6.5--pgi--14.1**

**openmpi/1.7.4--intel--cs-xe-2013--binary**

**openmpi/1.8.3--gnu--4.8.0**

**openmpi/1.8.3-threadmultiple--gnu--4.8.0**

**module load autoload openmpi/1.8.3—gnu--4.8.0**

Load a version of **IntelMPI** (in profile/advanced):

**module av intelmpi**

**intelmpi/4.1.0—binary**

**intelmpi/4.1.1—binary**

**intelmpi/4.1.2—binary**

**intelmpi/5.0.1--binary**

**module load autoload intelmpi/5.0.1--binary**

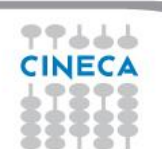

## **PARALLEL COMPILING ON EURORA**

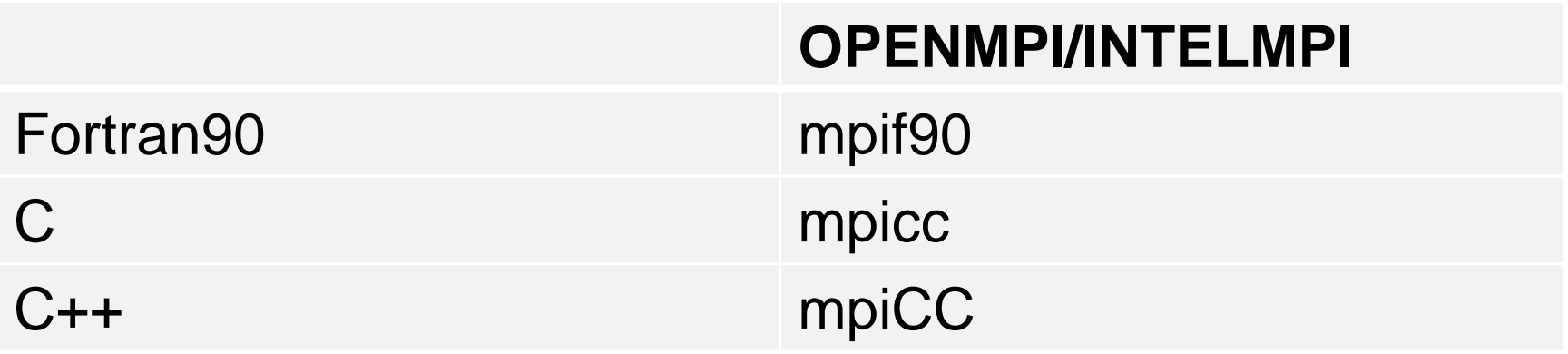

Advanced School on PARALLEL COMPUTING

Compiler flags are the same of the basic compiler (since they are basically MPI wrappers of those compilers) OpenMP is provided with following compiler flags: gnu: -fopenmp intel : -openmp pgi: -mp

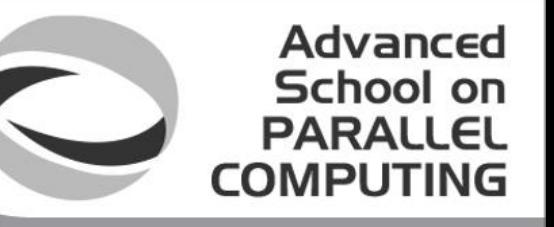

## **JOB SCRIPT FOR PARALLEL EXECUTION**

Let's take a step back…

### **#PBS -l select=2:ncpus=16:mpiprocs=4**

This example line means "allocate 2 nodes with 16 CPUs each, and 4 of them should be considered as MPI tasks" So a total of 32 CPUs will be available. 8 of them will be MPI tasks, the others will be OpenMP threads (4 threads for each task).

In order to run a pure MPI job, ncpus must be equal to mpiprocs.

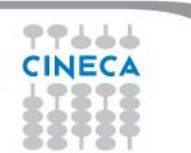

## **EXECUTION LINE IN JOB SCRIPT**

### **mpirun -np 8 ./myprogram**

Your parallel executable is launched on the compute nodes via the command *"mpirun".*  With the "–np" flag you can set the number of MPI tasks used for the

Advanced School on

PARAII

**COMPLITI** 

execution. The default is the maximum number allowed by the resources requested.

WARNING:

In order to use mpirun, **openmpi-intelmpi has to be loaded. module load autoload openmpi**

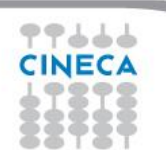

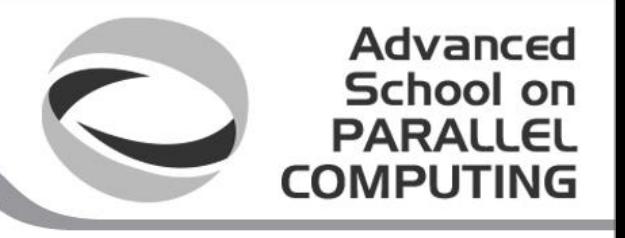

## **DEVELOPING IN COMPUTE NODES: INTERACTIVE SESSION**

It may be easier to compile and develop directly in the compute nodes, without recurring to a batch job.

For this purpose, you can launch an interactive job to enter inside a compute node by using PBS.

The node will be reserved to you as it was requested by a regular batch job

Basic interactive submission line: **qsub –I –l select=1 –A <account\_name> (-q <queue\_name>)**

Other PBS keyword can be added to the line as well (walltime, resources,…)